## Smartbi使用DB2数据库做知识库

Smartbi 使用 DB2 做知识库的时候,数据库的表空间页大小必须是32k。创建库有下面两种方法,说明如下:

## 方法一:

使用 DB2 的控制中心,创建知识库。

1、右键"数据库",选择"创建数据库"。

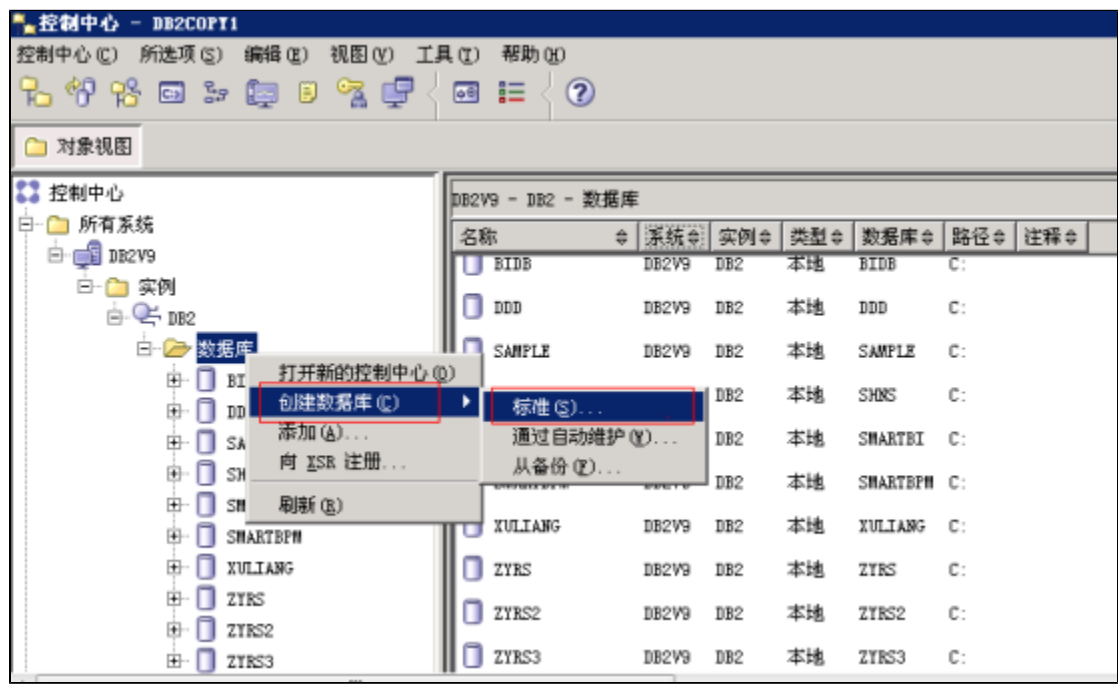

2、输入数据库名称,并设置"缺省缓冲池和表空间页大小"为"32k"。

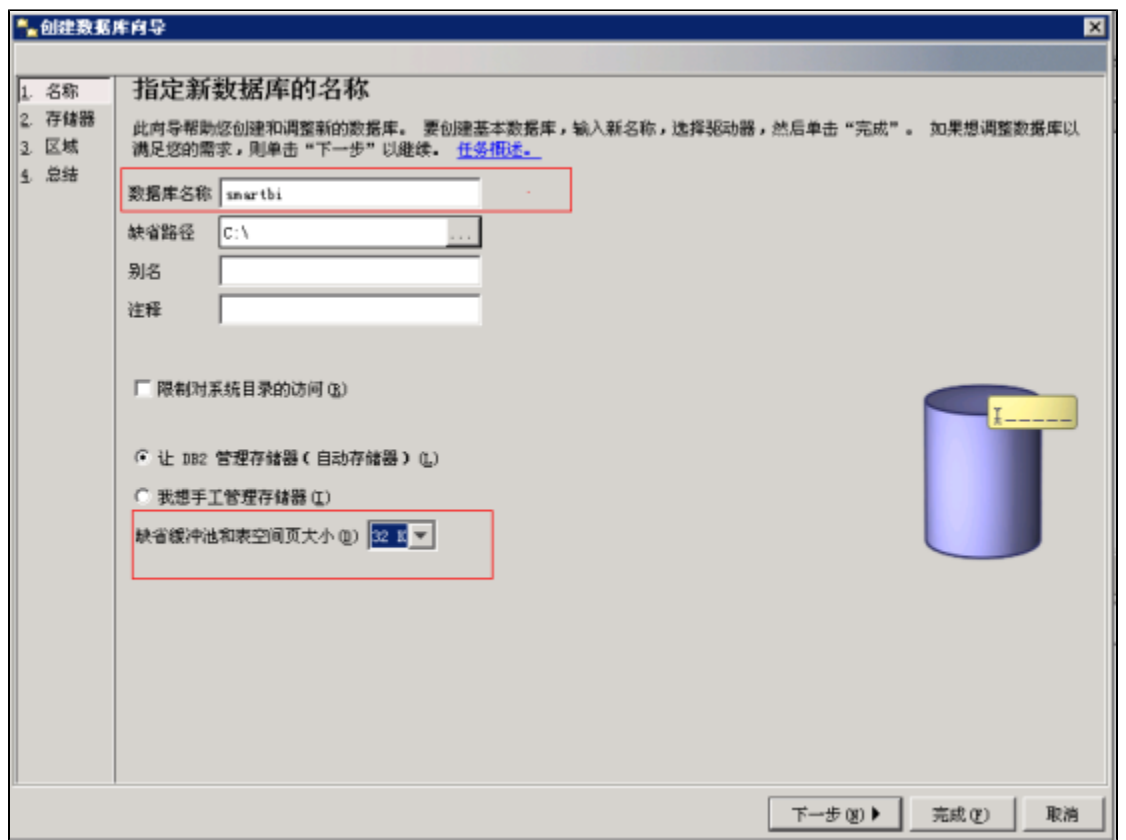

3、点击完成,完成知识库的创建。

## 方法二:

使用命令行创建知识库。

1、在dos窗口中输入db2cmd,登录到db2的命令行环境。

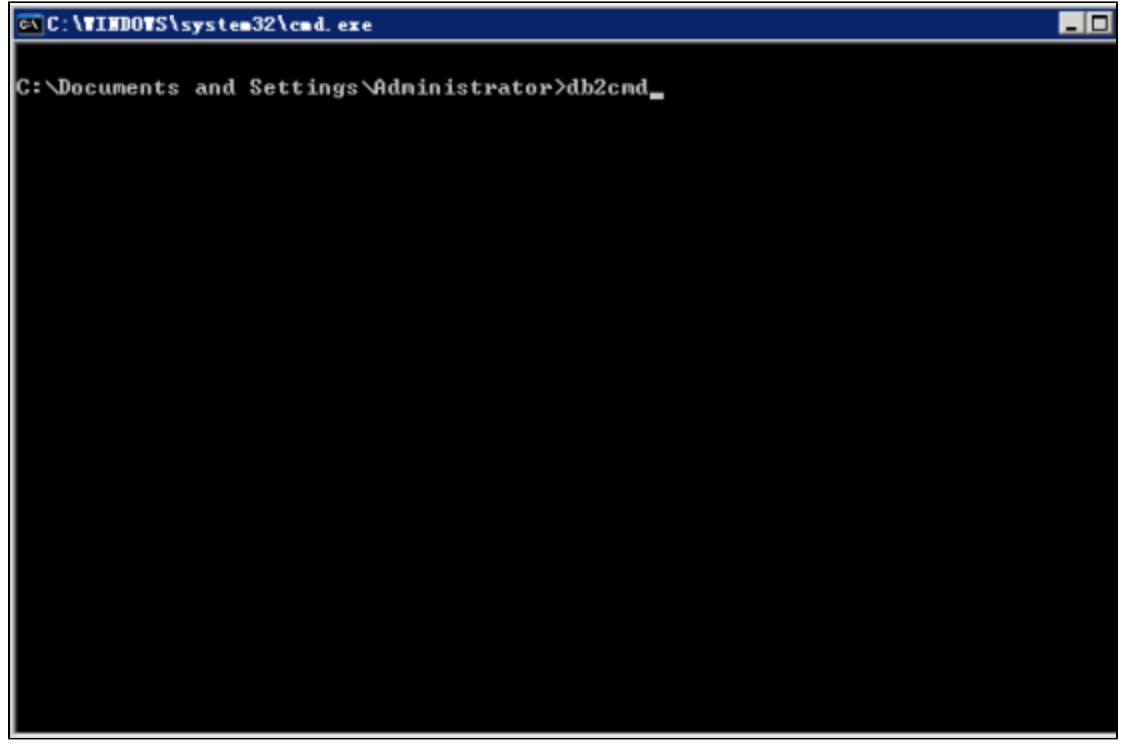

2、输入创库语句,创建知识库。

db2 CREATE DATABASE smartbi AUTOMATIC STORAGE YES ON 'C:\' DBPATH ON 'C:\' USING CODESET GBK TERRITORY CN COLLATE USING SYSTEM PAGESIZE 32768

上述命令说明:

- smartbi 为库名。
- GBK 为数据库字符集。
- 32768为表空间页大小(32k)。

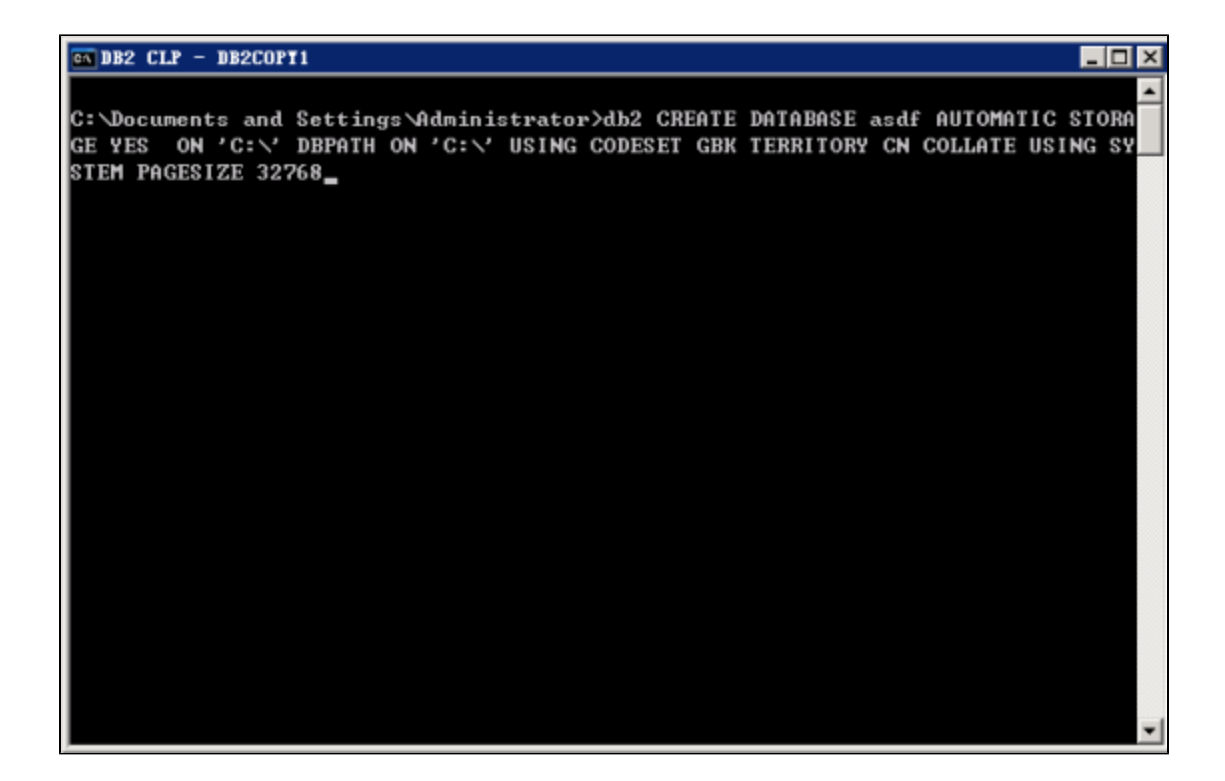